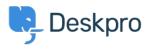

База знания > Getting Started > Create a Dashboard

## Create a Dashboard

Lara Proud - 2023-09-13 - Коментари (0) - Getting Started

You make the best decisions when you're armed with analytics. They let you know how you and your team are performing and make you better equipped to improve your support,

Deskpro allows you to build custom reports that reveal the highly specific helpdesk metrics that matter most to your organization.

You can display your reports on custom dashboards, to do this go to **Reports** > **Dashboards** and click +. This will open a Create Dashboard window:

|   | DASHBO STATS :     |            |                    |                                                                                                    |                                                                   |                                                        |             |  |
|---|--------------------|------------|--------------------|----------------------------------------------------------------------------------------------------|-------------------------------------------------------------------|--------------------------------------------------------|-------------|--|
|   | T Filter           |            |                    |                                                                                                    |                                                                   |                                                        |             |  |
|   | + Create Dashboard | CREATE DAS | HBOARD             |                                                                                                    |                                                                   |                                                        | ×           |  |
|   |                    |            |                    | n Name of                                                                                                    | your new dashboard                                                |                                                        |             |  |
| ¢ | ×                  | Agent Perm |                    | Reports: Reports appear as tabs on your dashboard. Use reports to create<br>groups of stats that you want to see all at once. |                                                                   |                                                        |             |  |
|   |                    |            |                    | ≡ Myr<br>*New                                                                                                    |                                                                   | Re                                                     | nove        |  |
|   |                    |            |                    |                                                                                                    | Add new report                                                    | Clone existing report                                  |             |  |
|   |                    |            | Allows you to rest | rict the agent                                                                                                    | t and team selections on r<br>hboards, <u>refer to this kno</u> r | reports to only the currently logge whedebase article. | d-in agent. |  |
|   |                    |            | Save Dashboard     |                                                                                                    |                                                                   |                                                        |             |  |
|   | Chadach Hate       |            |                    |                                                                                                    |                                                                   |                                                        |             |  |

From here you can name the dashboard, which is how it will appear on the navigation panel and you can add reports to it that you want displayed together. Click **Save Dashboard** to create it.

For more detail on the Reports interface see the <u>Reports Guide</u>.